## **Die erweiterte Suche**

Der Katalog der Hochschulbibliothek hat zwei Suchmodule: die einfache Suche und die [erweiterte Suche.](https://hdba.bibliotheca-open.de/Mediensuche/Erweiterte-Suche)

Beide Suchmodis sind über den Tab Mediensuche zu finden, wo die erweiterte Suche der zweite Untertab ist.

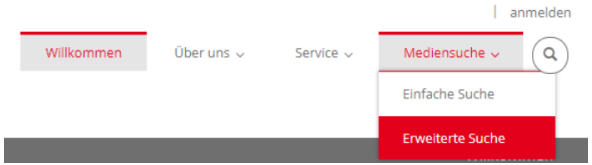

Die Besonderheit dieses Suchmodul ist, das Sie Ihre Suche nach spezifischen Kategorien eingrenzen können.

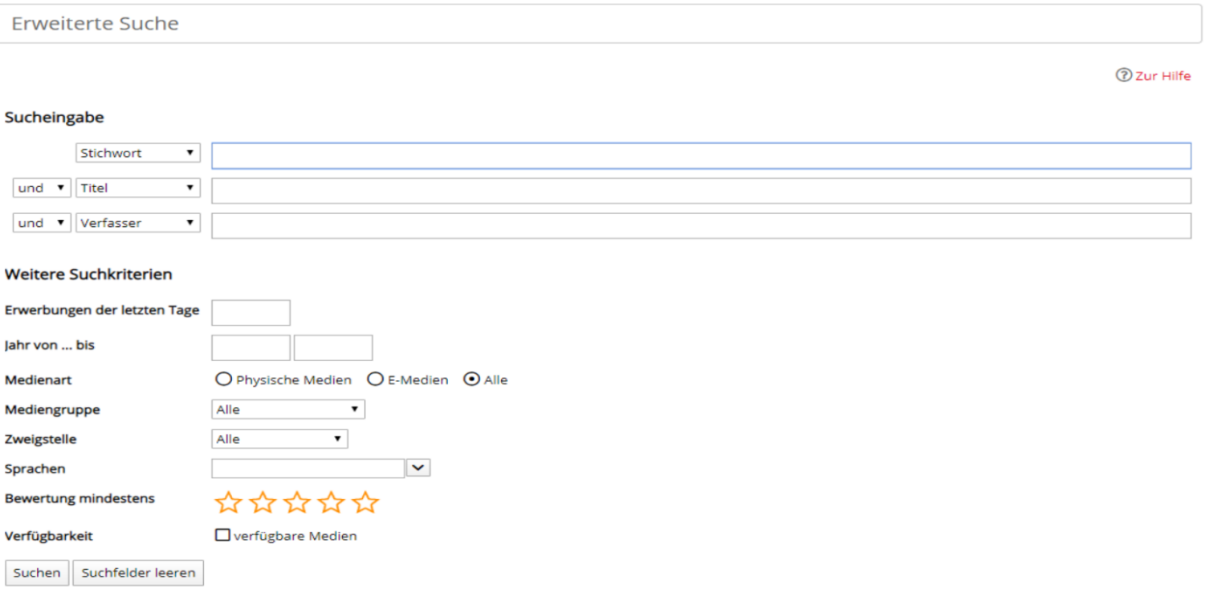

## **Kategorien:**

Viele der Kategorien sind selbsterklärend.

Eine Besonderheit ist in den ersten drei Suchzeilen die Option "und", "oder" oder "nicht." Sucheingabe

Siehe dieses Beispiel: Es werden alle Medien angezeigt, die als Stichwort Winter haben oder als Schlagwort Frühling. Jedoch dürfen die Medien nicht im Titel das Wort Sommer beinhalten.

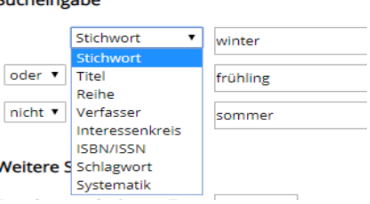

Eingrenzen lassen sich diese drei Zeilen in die aufgezeigten Kategorien.

## **Hinweise:**

 die Suchergebnisse sind u.a. nach Erscheinungsjahr sortierbar, ausdruckbar, speicherbar als Link und per E-Mail versendbar

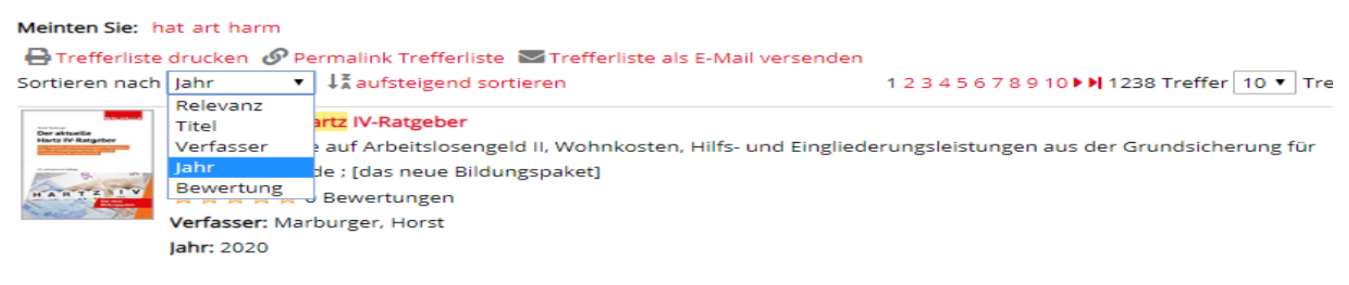

## **Die erweiterte Suche**

- alternative Schreibweisen (Schloss/Schloß oder André/Andre) liefern die gleichen Treffer
- Groß- und Kleinschreibung spielt keine Rolle
- $\triangleright$  Interessenkreise sind Bücher, die für bestimmte Module zusammengefasst sind und unter dem Namen des Moduls zu finden sind
- ▶ Schlagwörter geben den Inhalt des Werkes wieder. Sie müssen nicht unbedingt im Inhaltstext, Titel etc. vorkommen
- $\triangleright$  Stichwörter sich Wörter, die im Titel, Abstract, Inhaltsverzeichnis etc. zu finden sind
- $\triangleright$  Trunkierung = Wörter mit "\*" unvollendet lassen, zeigt mehr Ergebnisse (z.B. Hart\* zeigt alle Wörter die mit Hart anfangen wie Hartz IV oder Hartz Gesetze)
- $\triangleright$  die Suchergebnisse sind weiter eingrenzbar durch die Leiste auf der linken Seite, wo die gewünschte Zweigstelle, Erscheinungsjahr oder der Verfasser ankreuzbar ist
- **Unselbst Lit in Zss** oder **Unselbst Lit in Büch** sind Artikel in Zeitschriften oder Aufsätze in Büchern – diese können sie sich entweder selbstständig herunterladen (siehe in der Titelaufnahme die Zeile **Links**), Sie leihen sich in der Bibliothek das Werk aus oder in der Praktikumszeit erhalten Sie eine PDF

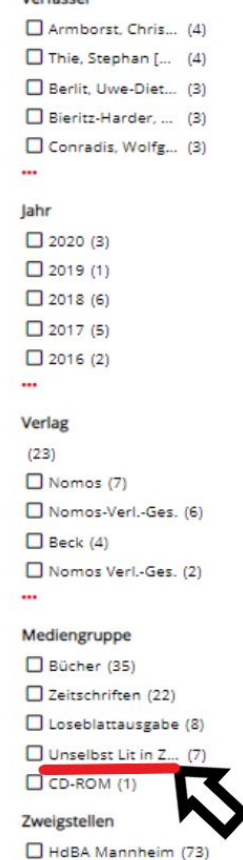

HdBA Schwerin (38)

Morfaccon

Bei Fragen zur Nutzung können Sie sich jederzeit an das Bibliothekspersonal wenden oder eine E-Mail an [Hochschule.Bibliothek@arbeitsagentur.de](mailto:Hochschule.Bibliothek@arbeitsagentur.de) schreiben.